# 他に必要なもの

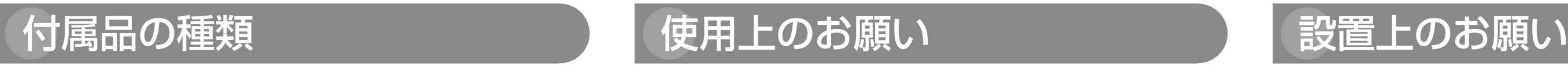

# 警告 注意 に記載されている内容とともに、以下の項目をお守

りください。

## 本機に電源スイッチはありません

電源を切る場合は、DC12 V電源、あるいはPoE電源供給装置をOFFにしてください。両方と も使用している場合は、すべてOFFにしてください。

# 長時間安定した性能でお使いいただくために

高温・多湿の場所で長時間使用しないでください。部品の劣化により寿命が短くなります。 設置場所の放熱および暖房などの熱が直接当たらないようにしてください。

本機に記録された情報内容と、本機とともに使用する記憶媒体に記録された情報内容は、「個人 情報」に該当する場合があります。本機が廃棄、譲渡、修理などで第三者に渡る場合には、そ の取り扱いに十分に注意してください。

レンズカバーに直接触れないでください レンズカバーが汚れると画質劣化の原因となります。

# 取り扱いはていねいに

落としたり、強い衝撃または振動を与えたりしないでください。故障の原因となります。

使用するPCについて PCモニター上に長時間同じ画像を表示すると、モニターに損傷を与える場合があります。スク リーンセーバーの使用をお勧めします。

### 異常検出時、自動的に再起動を行います

再起動した場合は、電源投入時と同様に約2分間操作ができません。

#### 本機を譲渡・廃棄される場合

#### お手入れは

必ず電源をOFFにした状態で行ってください。本機の汚れは、乾いた柔らかい布でふいてくだ さい。 シンナー、ベンジン、ワックス、石油、石けん、みがき粉、熱湯、水、化学ぞうきんな どは使用しないでください。汚れがひどいときは、水にひたした布をよく絞ってから汚れをふ き取り、そのあと、乾いた布でふいてください。

#### 画像更新速度について

(ii) 個人的活動に従事する消費者によって記録されたAVCビデオ、または、ライセンスをうけた 提供者から入手したAVCビデオを再生すること。詳細についてはMPEG LA, LLC ホーム ページ (<http://www.mpegla.com>) をご参照ください。

#### 画面のちらつき (フリッカー) について

画像更新速度は、ご利用のネットワーク環境、PC性能、被写体、アクセス数により遅くなるこ とがあります。

#### SDHC/SDメモリーカードについて

照明の影響により、画面のちらつきが発生することがあります。光量制御モードをフリッカレ スに設定してください。お住まいの地域の電源周波数に応じて、フリッカレス(50 Hz)とフリッ カレス(60 Hz)を選択してください。設定方法については、「取扱説明書 操作・設定編」 (CD-ROM内)をお読みください。

- ●SDHC/SDメモリーカードを使用する場合は、本機でSDHC/SDメモリーカードをフォー マットしてから使用してください。フォーマットすると、記録されていた内容は消去されます。 未フォーマットのSDHC/SDメモリーカードや本機以外でフォーマットしたSDHC/SDメ モリーカードを使用すると、正常に動作しないことや、性能低下することがあります。フォー マットのしかたは、「取扱説明書 操作・設定編」(CD-ROM内)をお読みください。
- ●一部のSDHC/SDメモリーカードは本機で使用すると、正常に動作しないことや、性能が低 下することがあります。推奨SDHC/SDメモリーカードの使用をお勧めします。

次の部品は消耗品です。寿命回数を目安に交換してください。なお、寿命回数は、使用環境、 使用条件により変わります。 寿命回数は+20 ℃にて使用した場合の目安です。 ●パンモーター、チルトモーター、パン用フラットケーブル:約370万動作

#### コードラベルについて

コードラベル(付属品)は故障時の問い合わせに必要です。紛失しないようにご注意ください。 お客様控えの1枚は、CD-ROMケースに貼り付けてください。

#### MOSセンサーについて

- 画面の一部分にスポット光のような明るい部分があると、MOSセンサー内部の色フィルター が劣化して、その部分が変色することがあります。固定監視の向きを変えた場合など、前の 画面にスポット光があると変色して残ります。
- 動きの速い被写体を写したとき、画面を横切る物体が斜めに曲がって見えることがあります。

●取付場所は丈夫な壁面や天井面などをよく選んで設置してください。 ●あらゆる方向からの直射日光や風雨が当たるような場所への設置は避けて、建物の外壁など に設置してください。

#### AVC Patent Portfolio License について

- プールなど薬剤を使用する場所
- ●湿気やほこり、蒸気や油分の多い場所
- ●溶剤および可燃性雰囲気などの特殊環境の場所
- ●放射線やX線および強力な電波や磁気の発生する場所
- 海上や海岸通り、および腐食性ガスが発生する場所 ●使用周囲温度(-20 ℃~+50 ℃)を越える場所
- ●車両や船舶などの振動が多い場所(本機は車載用ではありません)
- エアコンの吹き出し口近くや外気の入り込む扉付近など、急激に温度が変化する場所(レン ズカバーが曇ったり、結露したりする場合があります)

本製品は、AVC Patent Portfolio Licenseに基づきライセンスされており、以下に記載する 行為に係るお客様の個人的かつ非営利目的の使用を除いてはライセンスされておりません。 (i) 画像情報をAVC規格に準拠して(以下、AVCビデオ)記録すること。

- 本機を木製天井や壁面に取り付ける場合は、付属の木ねじ (ねじB) を使用してください。 木製部以外に取り付ける場合は、取付場所の材質や構造、総質量を考慮して別途ねじをご用 意ください。
- ●設置する面および使用するアンカーやねじは、十分な強度を確保してください。
- 石こうボードや木部は、強度が弱いので取り付けないでください。やむを得ず取り付ける場 合は、十分な補強を施してください。

カメラ本体内部のねじは外さない (ゆるめない) でください カメラ本体内部のねじをゆるめると、故障や落下事故の原因となります。

#### フリッカレス設定においても、非常に明るい照明下ではフリッカーが発生する場合があります。 また、「明るさ」ボタンで画面を暗く設定するとフリッカーが発生しやすくなります。フリッカー が発生した場合は、以下の方法によりフリッカーが軽減される場合があります。 ● カメラの向きを変えて被写体の明るさを抑える ● 「明るさ」ボタンをより明るく設定する

# フリッカレス設定の白飛びについて

光量制御モードがフリッカレス設定の場合、画面の明るい部分の階調がELC設定に比べて損な われる場合があります。

#### 細かい絵柄への色付きについて 画面内に細かい絵柄があると、その部分に色付きが発生する場合があります。

# 消耗品について

### 回転部について

- CPU Intel<sup>®</sup> Core™2 Duo 2.4 GHz以上推奨
- メモリー 512 MB以上(ただし、Microsoft® Windows® 7またはMicrosoft® Windows Vista<sup>®</sup>をお使いの場合は1 GB以上) ネットワーク機能 10BASE-Tまたは100BASE-TX 1ポート サウンド機能 サウンドカード(音声機能を使用する場合) 画像表示機能 解像度:1024×768ピクセル以上、
	- 発色 :True Color 24ビット以上
- 対応OS Microsoft<sup>®</sup> Windows<sup>®</sup> 7 日本語版 Microsoft<sup>®</sup> Windows Vista<sup>®</sup> 日本語版 Microsoft<sup>®</sup> Windows<sup>®</sup> XP SP3日本語版 ウェブブラウザー Windows® Internet Explorer® 9.0 32ビット日本語版 Windows<sup>®</sup> Internet Explorer<sup>®</sup> 8.0 32ビット日本語版 Windows<sup>®</sup> Internet Explorer<sup>®</sup> 7.0 32ビット日本語版 Microsoft<sup>®</sup> Internet Explorer<sup>®</sup> 6.0 SP3日本語版
- その他 CD-ROMドライブ

パン・チルト回転部は長時間操作しないと、内部に塗布されたグリースの粘度が高まり、動か なくなることがあります。パン・チルト回転部を定期的に動かしてください。

### 設置工事は電気設備技術基準に従って実施してください。

本機の設置・接続を始める前に必要な周辺機器やケーブルを確認し、準備してください。 接続する前に、本機など接続する機器の電源を切ってください。

●必要なPCの環境を満たしていない場合には、画面の描画が遅くなったり、ウェブブラウ ザーが操作できなくなったりするなどの不具合が発生するおそれがあります。 ● Microsoft Windows 7 StarterとMicrosoft Windows XP Professional x64 Editionには対応していません。 ● IPv6で通信を行う場合は、Microsoft Windows 7または、Microsoft Windows Vista を使用してください。

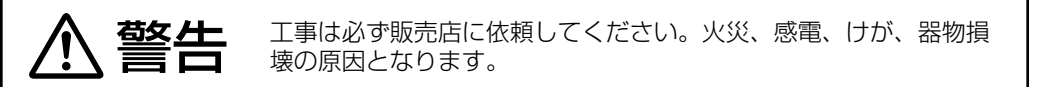

#### 設置の説明に従わず、正しく設置されなかった場合などの製品の故障および事故につ いて当社はその責任を負えない場合もございますので、あらかじめご了承ください。

#### カメラの取付場所について

本機の取扱説明書は、本書と取扱説明書 操作・設定編(CD-ROM内)の2部構成になっています。 本書では、設置のしかたとネットワークの接続・設定のしかたについて説明しています。 本機の操作や設定のしかたは、付属CD-ROM内の「取扱説明書 操作・設定編」をお読みくだ さい。PDFファイルをお読みになるには、アドビシステムズ社のAdobe® Reader®が必要です。

#### 以下のような場所での設置および使用はできません

ねじA 5本 ねじB 4本 ワッシャー小 1個 ワッシャー大 1個 I. I

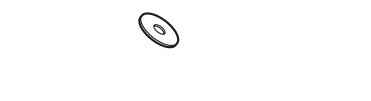

#### 使用しない場合は放置せず、必ず撤去してください。

ネットワークカメラ 品番 BB-SW175/BB-SW172

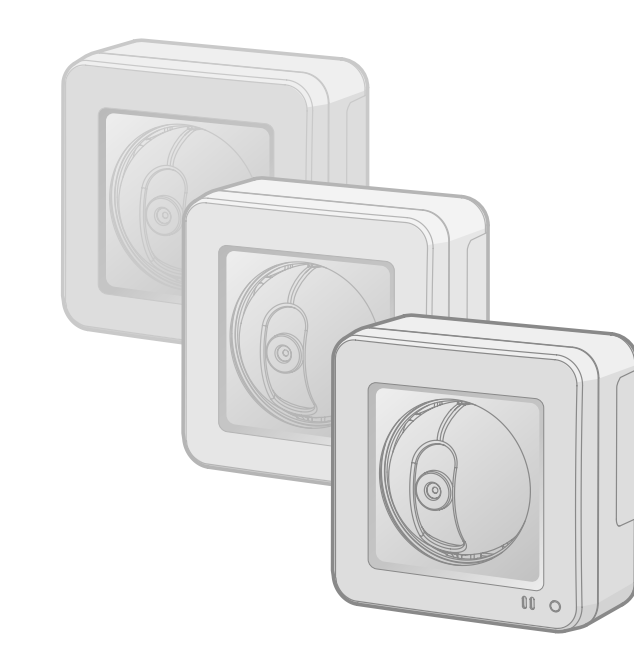

#### 設置作業の前に

# パナソニック システムネットワークス株式会社 〒153-8687 東京都目黒区下目黒二丁目3番8号

#### カメラの電源が入/切できるように電源工事をしてください

本機には電源スイッチがありませんので、電源工事の際は、カメラの電源を入/切できるよう に設置してください。

#### **●カメラ電源工事が不要 (Power over Ethernet 受電。以下、PoE)** PoE規格対応のネットワーク機器に接続することができ、カメラ電源工事が必要ありません (IEEE802.3af 準拠)。

#### ネットワーク接続について

ネットワークケーブルでネットワークに接続する場合は、ネットワークが雷の影響を受けない ように配線設置してください。

#### 取付ねじの締め付けについて

められていることを確認してください。

木製部用途以外の取付ねじは別途ご用意ください 本機に付属のねじ(ねじB)は木製部専用の取付ねじです。

取付場所のねじ引抜強度は、1本あたり294N {30kgf} 以上必要です。

落下防止ワイヤーを設置してください

万一、付属のスタンドが外れた場合でも、本機が周囲の人に当たらないように落下防止ワイヤー

保証書別添付| このたびは、パナソニック製品をお買い上げいただき、まことにありがとうご ざいます。

を設置してください。

●取扱説明書をよくお読みのうえ、正しく安全にお使いください。 ●ご使用前に「安全上のご注意」を必ずお読みください。 ● 保証書は「お買い上げ日・販売店名」などの記入を確かめ、取扱説明書とと もに大切に保管してください。

電波障害について

テレビやラジオの送信アンテナ、強い電界や磁界(モーターやトランス、電力線など)の近く

では、映像がゆがんだり、雑音が入ったりすることがあります。

PoE (IEEE802.3af準拠)対応のハブまたは給電装置を使用してください。

- ねじやボルトは、取り付け場所の材質や構造物に合わせて、しっかりと締め付けてください。
- インパクトドライバーは使用しないでください。ねじの破損や締めすぎの原因となります。 ● ねじはまっすぐ締めてください。締めたあとは、目視にて、がたつきがなく、しっかりと締

PoEによる電源供給について

です。この商品単独で犯罪などを防止するものではありません。 ● 弊社はいかなる場合も以下に関して一切の責任を負わないものとします。

#### ルーターについて

本機をインターネットに接続する場合で、ルーターを使用するときは、ポートフォワーディン グ機能 (NAT、IPマスカレード)付きのブロードバンドルーターを使用してください。 ポートフォワーディング機能の概要については、「取扱説明書 操作・設定編」(CD-ROM内) をお読みください。

## 時刻設定について

本機は運用開始前に時刻の設定が必要です。時刻の設定については、「取扱説明書 操作・設定編」 (CD-ROM内)をお読みください。

● 不正な攻撃から守るため、ユーザー名とパスワードを設定し、ログインできるユーザーを制限する。 ● 画像データ、認証情報(ユーザー名、パスワード)、アラームメール情報、FTPサーバー情報、 DDNSサーバー情報などをネットワーク上に漏えいさせないため、ユーザー認証でアクセス

## 安全上のご注意 (必ずお守りください)

(取扱説明書および各種ソフトウェアを使用するため) DirectX<sup>®</sup> 9.0c以上 Adobe<sup>®</sup> Reader<sup>®</sup> (CD-ROM内のPDFファイルを閲覧するため)

# 重要

# メモ

- Microsoft Windows 7または、Microsoft Windows VistaやInternet Explorerを使用 する場合に必要なPCの環境や注意事項など詳しくは、付属CD-ROM内の「Windows® Internet Explorer<sup>®</sup>のバージョンによる注意事項」をお読みください。
- Microsoft Windows XPを使用する場合、撮影シーンが大きく変わる際(動きのある 被写体を映したときなど)に、OSの描画処理(GDI)の制約により、ティアリング(画 面の一部がずれて表示される現象)が発生することがあります。
- 対応OSとブラウザーの動作検証情報については、パナソニックサポートウェブサイト

● この商品は、特定のエリアを対象に監視を行うための映像を得ることを目的に作られたもの

H.264 1280×960/VGA (640×480) /QVGA (320×240) 最大30 fps JPEG 1280×960/VGA(640×480)/QVGA(320×240) 最大30 fps アスペクト比:16:9 H.264 1280×720/640×360/320×180 最大30 fps JPEG 1280×720/640×360/320×180 最大30 fps BB-SW172

[\(http://panasonic.biz/netsys/netwkcam/support/index.html\)](http://panasonic.biz/netsys/netwkcam/support/index.html)をご参照ください。

# 必要な PC の環境

# 取扱説明書について

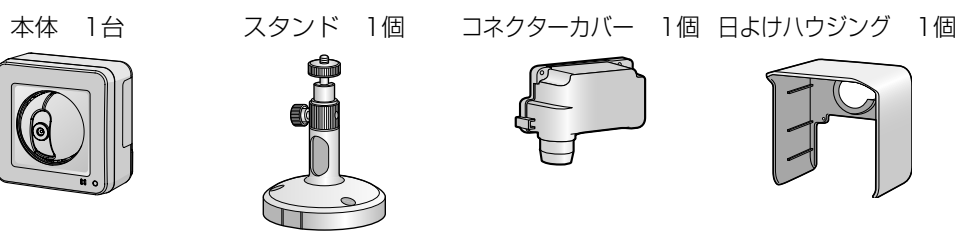

# 落下防止ワイヤー 1本 自己融着テープ 1個 防水スポンジ 1個 電源用端子台 1個

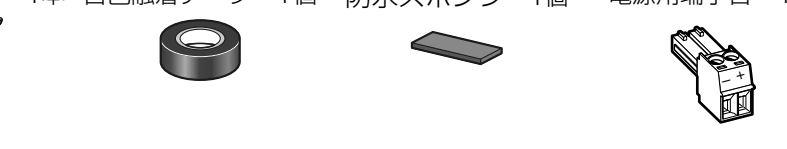

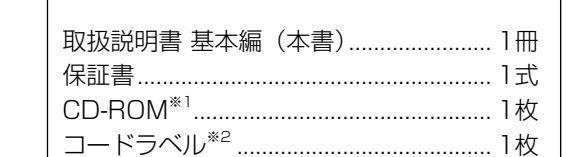

(6)

※1 CD-ROMには各種取扱説明書および各種ツールソフトが納められています。 ※2 ネットワーク管理上、必要になる場合があります。ネットワーク管理者が保管してください。

# **Panasonic**

# 取扱説明書 基本編

# 【市販品】

 $\circledR$ 

*888* 

● PoE電源供給装置 (PoE電源供給装置で給電する場合) ● パーソナルコンピューター(以下、PC)(設定·画像確認用)  $\bullet$  ルーター

● Ethernetケーブル(カテゴリー5ストレートケーブル)

【別売品】

● ACアダプター (ACアダプターで給電する場合 品番: WV-PS16)

Cs1011-1032 PGQX1096YA Printed in China

Panasonic System Networks Co., Ltd. 2011

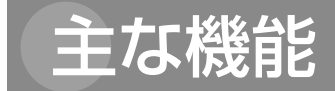

#### ●屋外設置対応

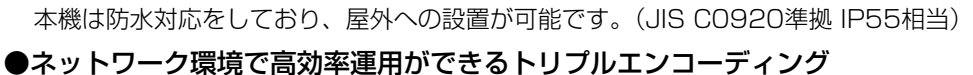

2つのH.264出力と1つのJPEG出力、計3つの出力が同時に可能です。

# ▼お買い上げの際に記入されると便利です。 販売店名 電 話 ( ) – お買い上げ日 年 月 日

●適応型暗部補正機能を搭載 照度差がある被写体の暗い部分の黒つぶれを補正します。

# ●パン・チルト機能&プリセット機能を搭載

### ● 保証期間終了後は、診断をして修理できる場合はご要望により修理させていただき ます。

1台で広いエリアをモニタリングすることが可能です。

#### ●音声入出力搭載で双方向通信が可能

音声モニタリングに加え、遠隔地に音声を送信できます。

#### ●SDHC/SDメモリーカードスロットを搭載

|部品の保有期間 | 7年 当社は、本製品の補修用性能部品(製 品の機能を維持するための部品)を、 製造打ち切り後7年保有しています。

直ちに使用を中止してください

直ちに使用を中止してください

■ 故障や事故防止のため、電源を切り、必ず販売店または施工業者に<br>■ り、必ず販売店または施工業者に 点検や撤去を依頼してください。

アラーム発生時やスケジュール設定、ウェブブラウザー画面からの手動操作で、SDHC/ SDメモリーカードにH.264動画またはJPEG画像を保存できます。また、ネットワーク障 害時にJPEG画像を保存することもできます(ダウンロード可能)。

# 商標および登録商標について

- Adobe、Adobeロゴ、及びReader は、Adobe Systems Incorporated(アドビシステム ズ社)の米国及びその他の国における登録商標または商標です。
- Microsoft、Windows、Windows Vista、Internet Explorer、ActiveX 及びDirectX は、 米国Microsoft Corporationの米国及びその他の国における登録商標または商標です。 ● Microsoft Corporationのガイドラインに従って画面写真を使用しています。
- Intel、Intel Core は米国およびその他の国におけるIntel Corporationの商標または登録商 標です。
- iPad、iPhone、iPod touchは、米国および他の国々で登録されたApple Inc.の商標です。 ● Androidは、Google Inc.の商標または登録商標です。
- その他、この説明書に記載されている会社名・商品名は、各会社の商標または登録商標です。

金具やねじがさびると、落下によるけがや事故の原因となります。 ○点検は、販売店に依頼してください。

#### ●ねじやボルトは指定されたトルクで締め付ける 落下によるけがや事故の原因となります。

取扱説明書に記載されていない方法や、指定の部品を使用しない方法で設置工事されたことに より事故や損害が生じたときには、当社では責任を負えません。また、その施工が原因で故障 が生じた場合は、製品保障の対象外となります。

> 本機を使用したシステムで撮影された本人が判別できる情報は、「個人情報の保護に関する法律」 で定められた「個人情報」に該当します。 法律に従って、映像情報を適正にお取り扱いください。 ※ 経済産業省の「個人情報の保護に関する法律についての経済産業分野を対象とするガイドラ イン」における【個人情報に該当する事例】を参照してください。

# 個人情報の保護について

① 本機に関連して直接または間接に発生した、偶発的、特殊、または結果的損害・被害

② お客様の誤使用や不注意による障害または本機の破損など

③ お客様による本機の分解、修理または改造が行われた場合、それに起因するかどうかにか

かわらず、発生した一切の故障または不具合

④ 本機の故障・不具合を含む何らかの理由または原因により、映像が表示できないことによ

る不便・損害・被害

⑤ 第三者の機器などと組み合わせたシステムによる不具合、あるいはその結果被る不便・損

害・被害

⑥ お客様による監視映像(記録を含む)が何らかの理由により公となりまたは使用され、そ の結果、被写体となった個人または団体などによるプライバシー侵害などを理由とするい

かなる賠償請求、クレームなど

⑦ 登録した情報内容が何らかの原因により、消失してしまうこと

本機はネットワークへ接続して使用するため、以下のような被害を受けることが考えられます。

① 本機を経由した情報の漏えいや流出 ② 悪意を持った第三者による本機の不正操作 ③ 悪意を持った第三者による本機の妨害や停止

このような被害を防ぐため、お客様の責任の下、下記のような対策も含め、ネットワークセキュ

リティ対策を十分に行ってください。

ラムの感染に対するチェックや駆除が定期的に行われていることを確認する。

● 管理者で本機にアクセスしたあとは、必ずすべてのブラウザーを閉じる。

- 症 の状の わかり しょうしん しゅうしゃ 原 因 ・ 対 策

を制限するなどの対策を実施する。

●本機、ケーブルなどが容易に破壊されるような場所には設置しない。

修理を依頼される前に、この表で症状を確かめてください。

これらの処置をしても直らないときや、この表以外の症状のときは、お買い上げの販売店にご

相談ください。

● 管理者のパスワードは、定期的に変更する。

● PoE対応の電源供給装置とネットワークケーブルが接続されて

● ファイアウォールなどを使用し、安全性の確保されたネットワーク上で本機を使用する。 ● PCが接続されているシステムで本機を使用する場合、コンピューターウイルスや不正プログ

# 保証とアフターサービス

#### 免責について ワイドダイナミックレンジ On/Off 顔連動制御 On (Low)  $\angle$  On (Mid)  $\angle$  On (High)  $\angle$  Off 暗部補正 On/Off 光量制御 フリッカレス(50 Hz/60 Hz)/ELC ELC(最長露光時間)1/30、3/100、3/120、2/100、2/120、1/100、1/120、 1/250、1/500、1/1000、1/2000、1/4000、1/10000 オートスローシャッター Off(1/30 s)、最大2/30 s、最大4/30 s、最大6/30 s、 最大10/30 s、 最大16/30 s 簡易白黒切換 Off/Auto ホワイトバランス ATW1/ATW2/AWC デジタルノイズ リダクション High/Low 画像認識 顔検出 On/Off(XML通知設定あり) プライバシーゾーン On/Off(ゾーン設定 最大2か所) 画面内文字表示 最大20文字(アルファベット、カタカナ、数字、記号) On/Off 動作検知(VMD) On/Off、4エリア設定可能 ●レンズ部 ズーム比 2倍(EXズーム、VGA解像度使用時) デジタルズーム 8倍(最大16倍 EXズーム、VGA解像度使用時) 焦点距離(f) 1.95 mm 最大口径比(F) 1:2.2 フォーカス範囲 ∞ ~ 0.5 m 画角 水平 85 °、垂直 68 ° ●回転部 水平回転範囲 -47.5 °~+47.5 ° 水平回転速度 マニュアル:約5 °/s ~80 °/s、プリセット:約80 °/s 垂直回転範囲 -45 °~+10 垂直回転速度 マニュアル:約5 °/s ~80 °/s、プリセット:約80 °/s プリセットポジション数 64か所 マップショット プリセットマップショット セルフリターン 10秒/20秒/30秒/1分/2分/3分/5分/10分/20分/30分/60分

#### ●ネットワーク部

ネットワーク 10BASE-T/100BASE-TX、RJ45コネクター 画像解像度 BB-SW175 アスペクト比:4:3

> アスペクト比:4:3 H.264 SVGA(800×600)/VGA (640×480) /QVGA (320×240) 最大30 fps JPEG SVGA(800x600)/VGA(640×480)/QVGA(320×240) 最大30 fps アスペクト比:16:9

ネットワークに関するお願い

### 人への危害、財産の損害を防止するため、必ずお守りいただくことを説明しています。

### ■誤った使い方をしたときに生じる危害や損害の程度を区分して、説明しています。

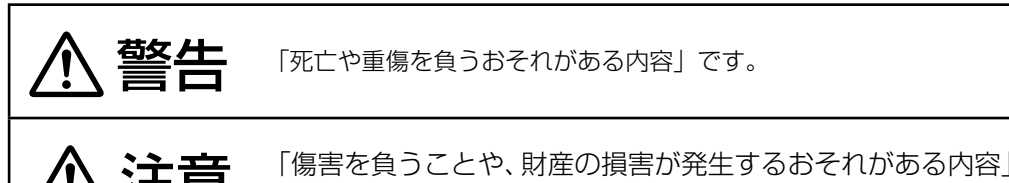

です。

### ■お守りいただく内容を次の図記号で説明しています。(次は図記号の例です)

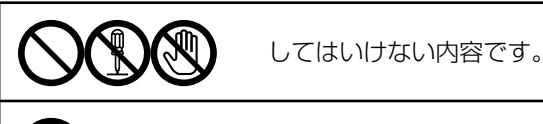

実行しなければならない内容です。

# 警告

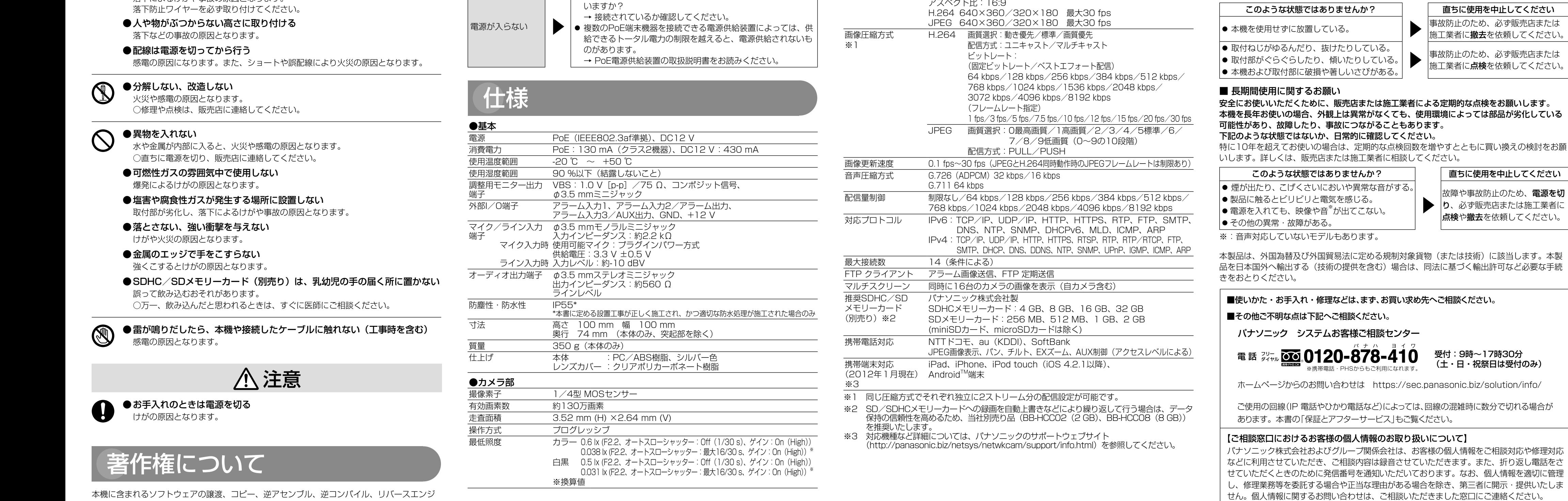

使いかた・お手入れ・修理などは

# ■ まず、お買い求め先へ ご相談ください

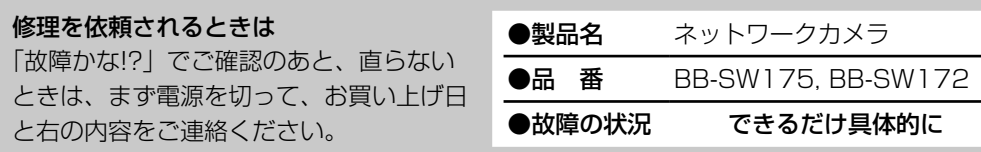

#### ● 保証期間中は、保証書の規定に従って出張修理いたします。 保証期間:お買い上げ日から本体1年間

#### ※修理料金は次の内容で構成されています。

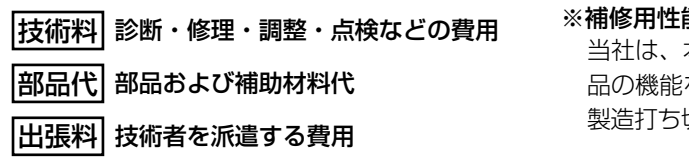

# アフターサービスについて、おわかりにならないとき

お買い上げの販売店または保証書表面に記載されています連絡先へお問い合わせください。

# ■ 高所設置製品に関するお願い

安全にお使いいただくために、1年に1回をめやすに、販売店または施工業者による点検をお すすめします。

### 本機を高所に設置してお使いの場合、落下によるけがや事故を未然に防止するため、下記のよ うな状態ではないか、日常的に確認してください。

特に10年を超えてお使いの場合は、定期的な点検回数を増やすとともに買い換えの検討をお願 いします。詳しくは、販売店または施工業者に相談してください。

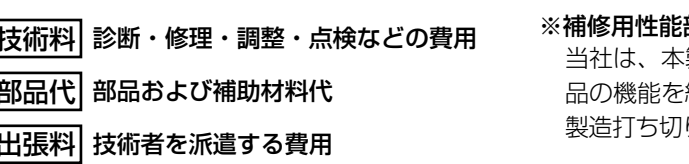

# ● 工事は販売店に依頼する

工事には技術と経験が必要です。火災、感電、けが、器物損壊の原因となります。 ○必ず販売店に依頼してください。

#### ●異常があるときは、すぐ使用をやめる

煙が出る、においがする、外部が劣化するなど、そのまま使用すると火災・落下に よるけがや事故、器物破壊の原因となります。 ○放置せずに、直ちに電源を切り、販売店に連絡してください。

# ● 総質量に耐える場所に取り付ける

落下や転倒によるけがや事故の原因となります。 ○十分な強度に補強してから取り付けてください。

### ● 定期的に点検する

● 振動のないところに設置する 取付ねじやボルトがゆるみ、落下などでけがの原因となります。

# ●落下防止対策を施す

落下によるけがや事故の原因となります

 受付:9時~17時30分 (土・日・祝祭日は受付のみ)

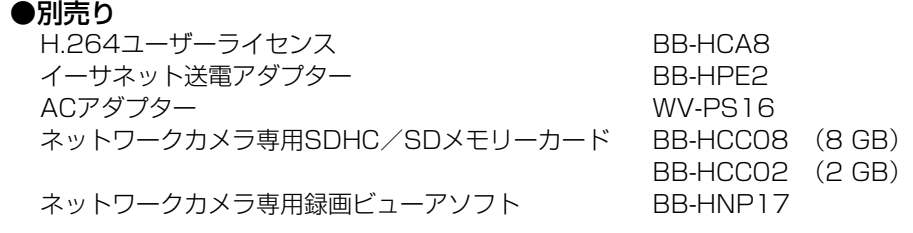

ニアリング、並びに輸出法令に違反した輸出行為は禁じられています。

故障かな !?

一般的なカメラで使う三脚(市販品)に取り付けることもできます。

# **|各部の名前**

● 初期化中は電源を切らないでください。正しく初期化されない場合や故障の原因に なる場合があります。

#### *1* 取り付け位置を確認する カメラの取り付け位置を決める インスコン フケーブルの長さを決める カメラ設置位置からPCまでの距離を確 重要 認し、必要な長さのEthernetケーブル 重要 板、石こうボードは強 (市販品)を準備します。 不安定な場所には設置 度が弱いため、取り付 しないでください。 けには不向きです。ど うしても設置したいと  $\sqrt{\mathbb{A}}$ きは、十分に補強して ください。 取り付け方を決める 重要 重要 強い電波を発信す 強い光源の近くには設 ■天井または壁に取り付ける ┃霊い 沈*添の近* ヾには故 ┃ ノ *┃* ┃ 8 重要 る製品のそばには カメラの自重で落ちることのないように、厚さが25 mm 以上ある木材の 設置しないでくだ 熱源の近くには設置 部分または梁があるところを選んでください。厚さが25 mm 以上ないま さい。 しないでください。 たは梁がない場合は、天井または壁の裏側に当板を使うなどしてください。  $\bigcirc$ 厚さ25 mm以上 重要 木材 湿気、煙がかかる 天井または壁の材質がモルタルやコンクリートのとき 位置には設置しな 設置したい位置が決まったら、市販のドリルと天井または壁取り いでください。 付け専用のアンカー(ねじの呼び径 4.0 mm)を用意し、以下の 手順を参考に穴をあけてください。 ケーブルの通り方を決める 1. スタンドを設置したい位置に合わせてねじ穴 (3か所)と落下 防止ワイヤーの取り付け位置に印をつけます。 ケーブルを天井や壁の中を通すときには、ケーブル用の穴(φ25 mm)をあける 2. 印に合わせてドリルで穴をあけ、アンカーを差し込み、ソフト ハンマーなどで軽くたたきます。 必要があります。 3. カメラをねじで固定します。 コンクリート用ドリル (タイルの場合はタイル用ドリル) 防水処理(コーキング)する ケーブル用の穴  $\overline{\sigma}$ (φ25mm) <u>mma</u> ■三脚に取り付ける

<前面>

# <側面と底面>

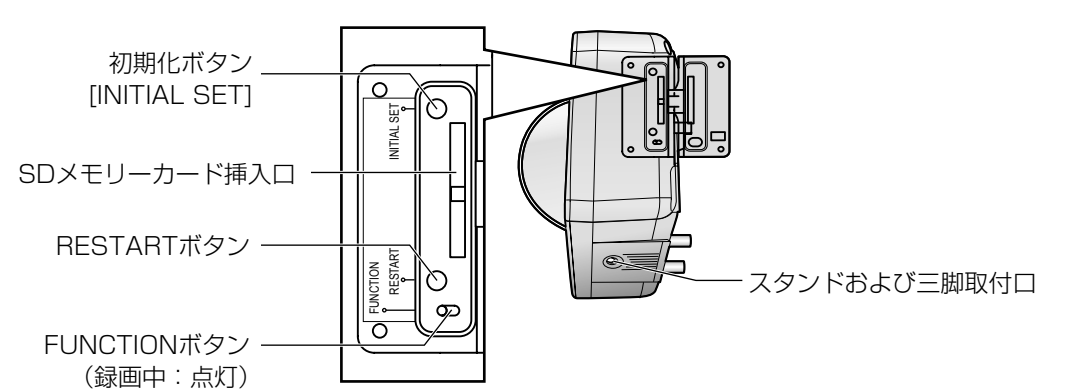

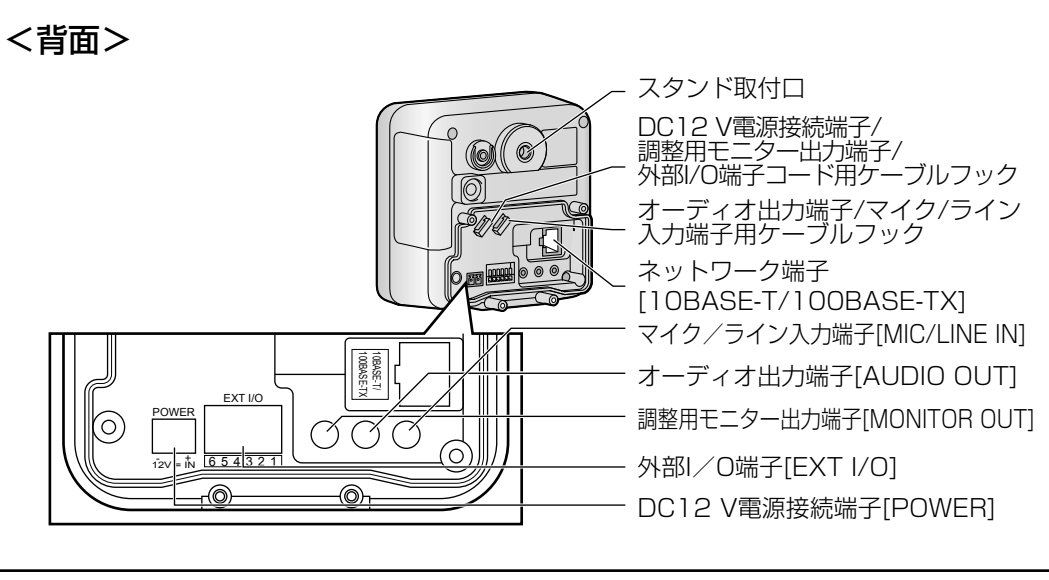

### 外部I/O端子の説明

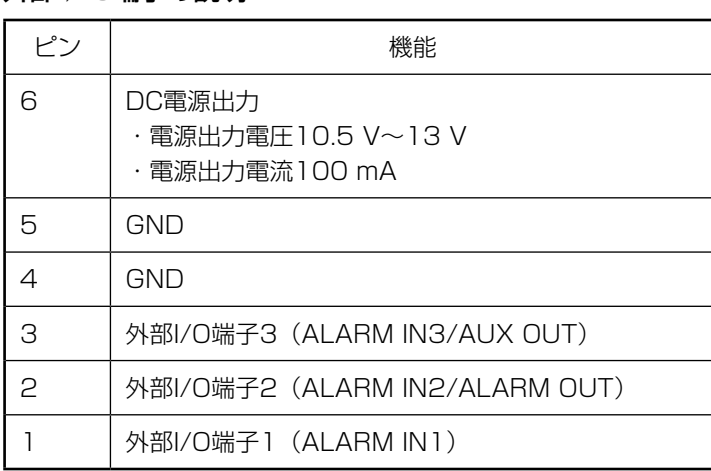

## 初期化ボタンについて

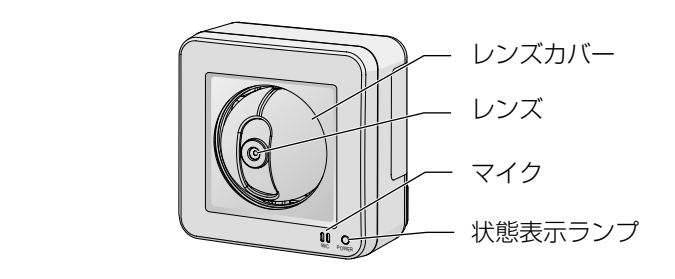

本機の電源を切り、初期化ボタンを押しながら本機の電源を入れてそのまま初期化ボタン を5秒間押し続けてください。本機が起動して、ネットワーク設定データを含む設定が初 期化されます。状態表示ランプの点滅(橙)が消灯したら、初期化終了です。必要に応じ て事前に設定データをメモなどに書き写しておくことをお勧めします。ただし、プリセッ トポジションの内容、HTTPSで使用するCRT鍵は初期化されません。

# 重要

### RESTARTボタンについて

電源が入っている状態で、RESTARTボタンを押してカメラを再起動することができます。 先の細長い棒状のもので、RESTARTボタンをゆっくりと約1秒間押し続けてください。 カメラがパン/チルトの初期動作をすると再起動は完了です。

# *5* カメラを設置する

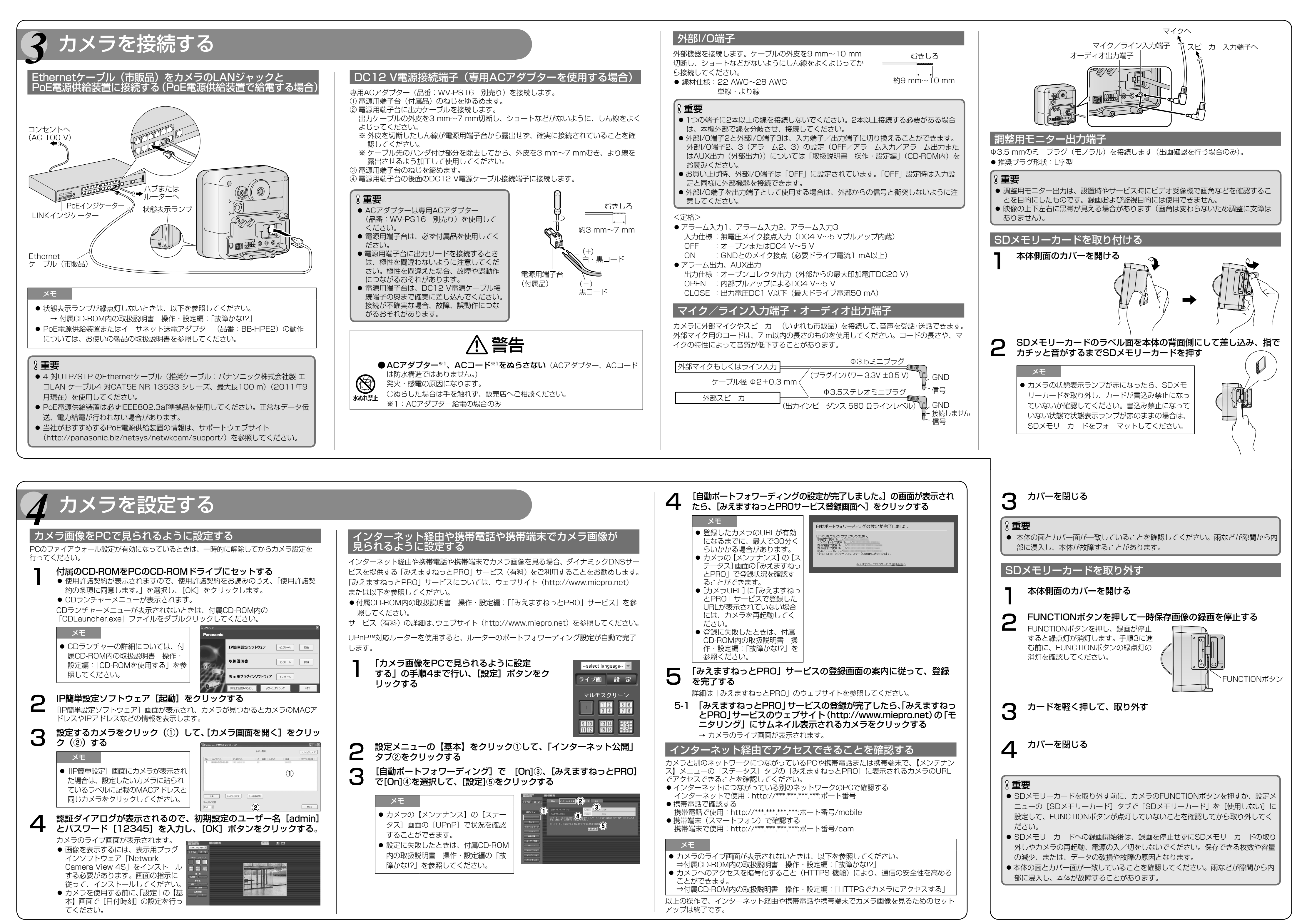

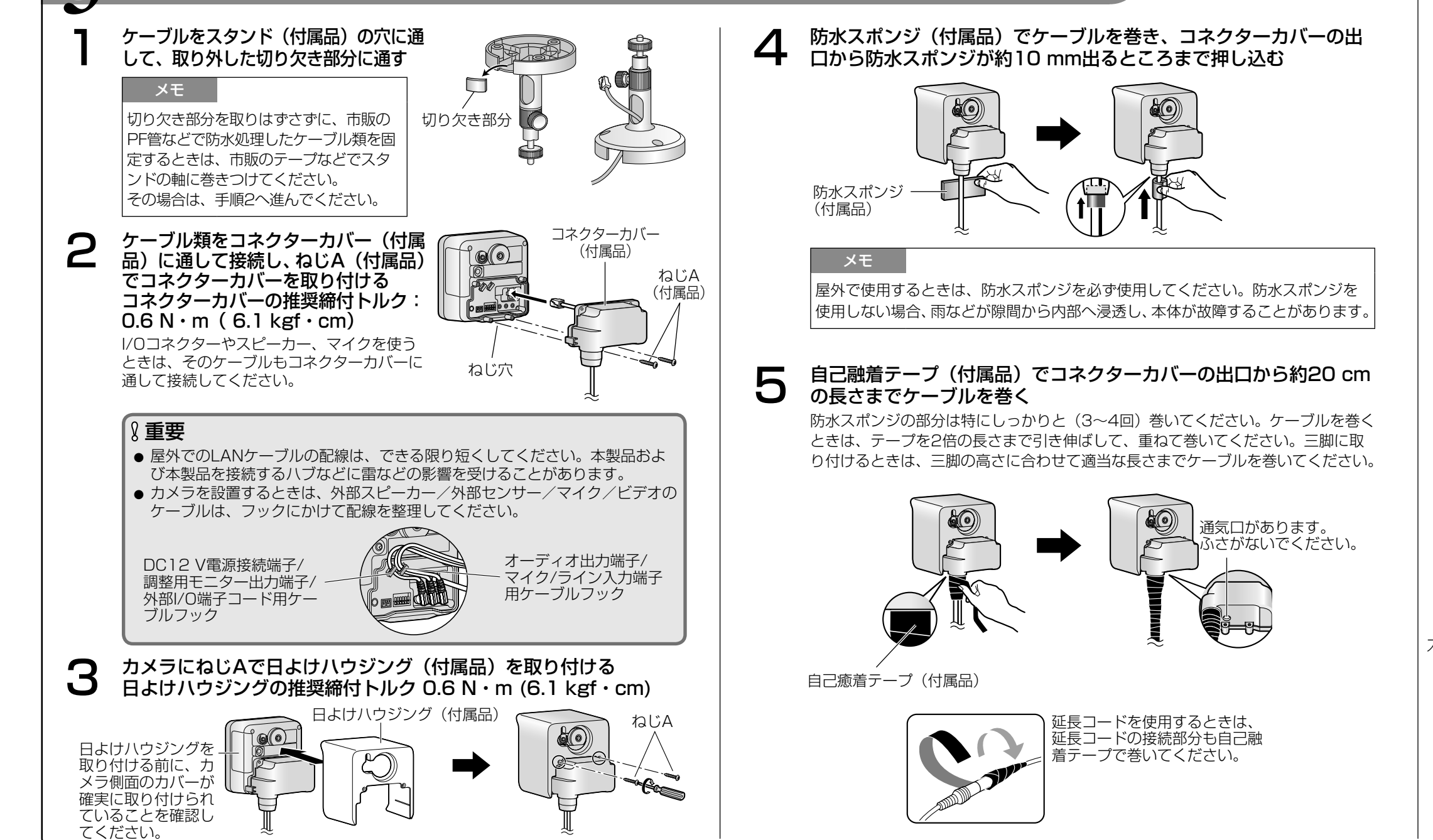

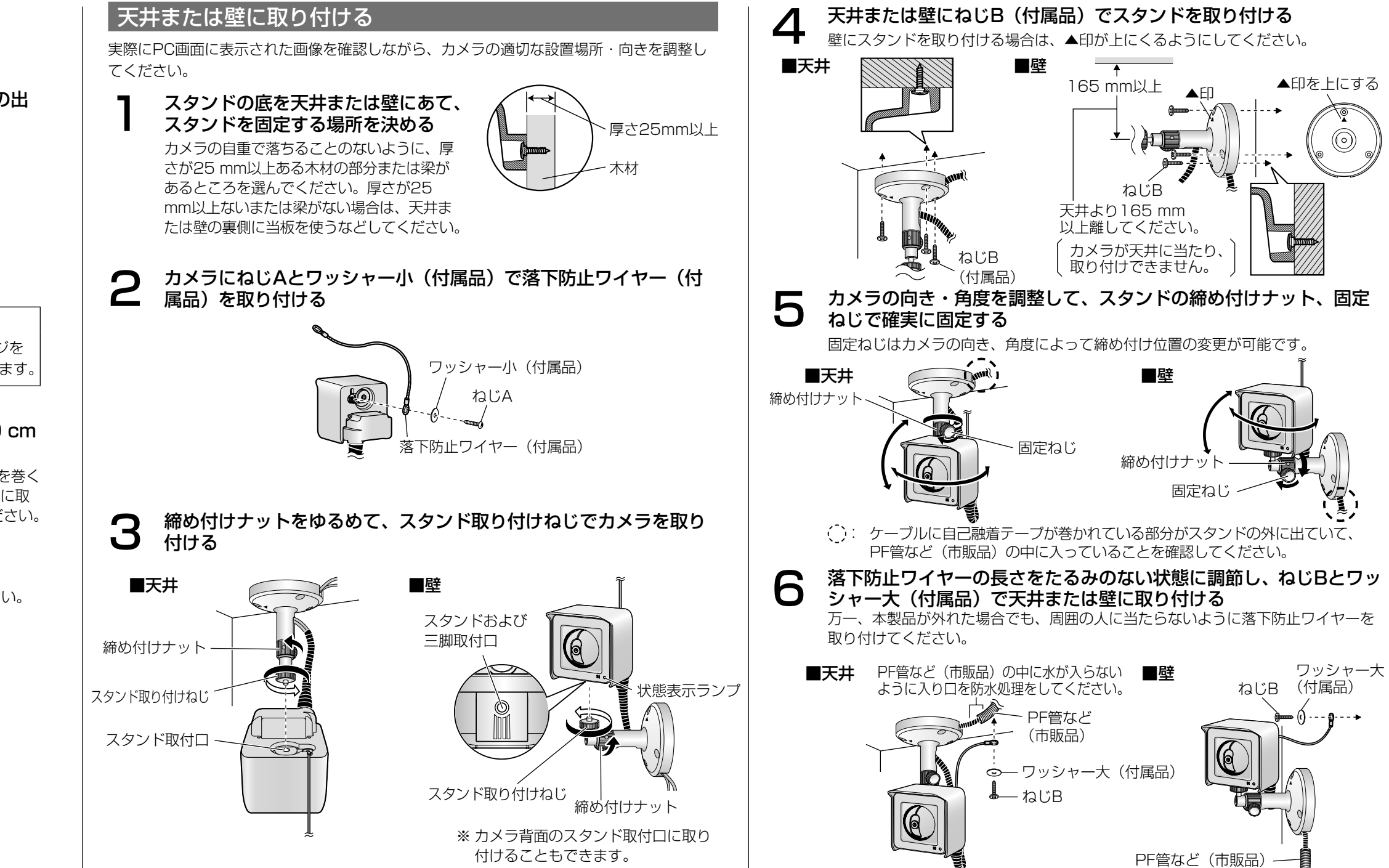